## **Equipos Nueva Adquisición / Restauración del Sistema Cuando agrego un enlace a favoritos no se queda guardado**

Si tras una restauración del sistema o en un equipo recien instalado observamos que no se guardan los favoritos en la carpeta correspondiente, deberemos proceder del siguiente modo:

1. Pulsar en el botón de Inicio, y en el menú hacer clic sobre la cuenta de usuario

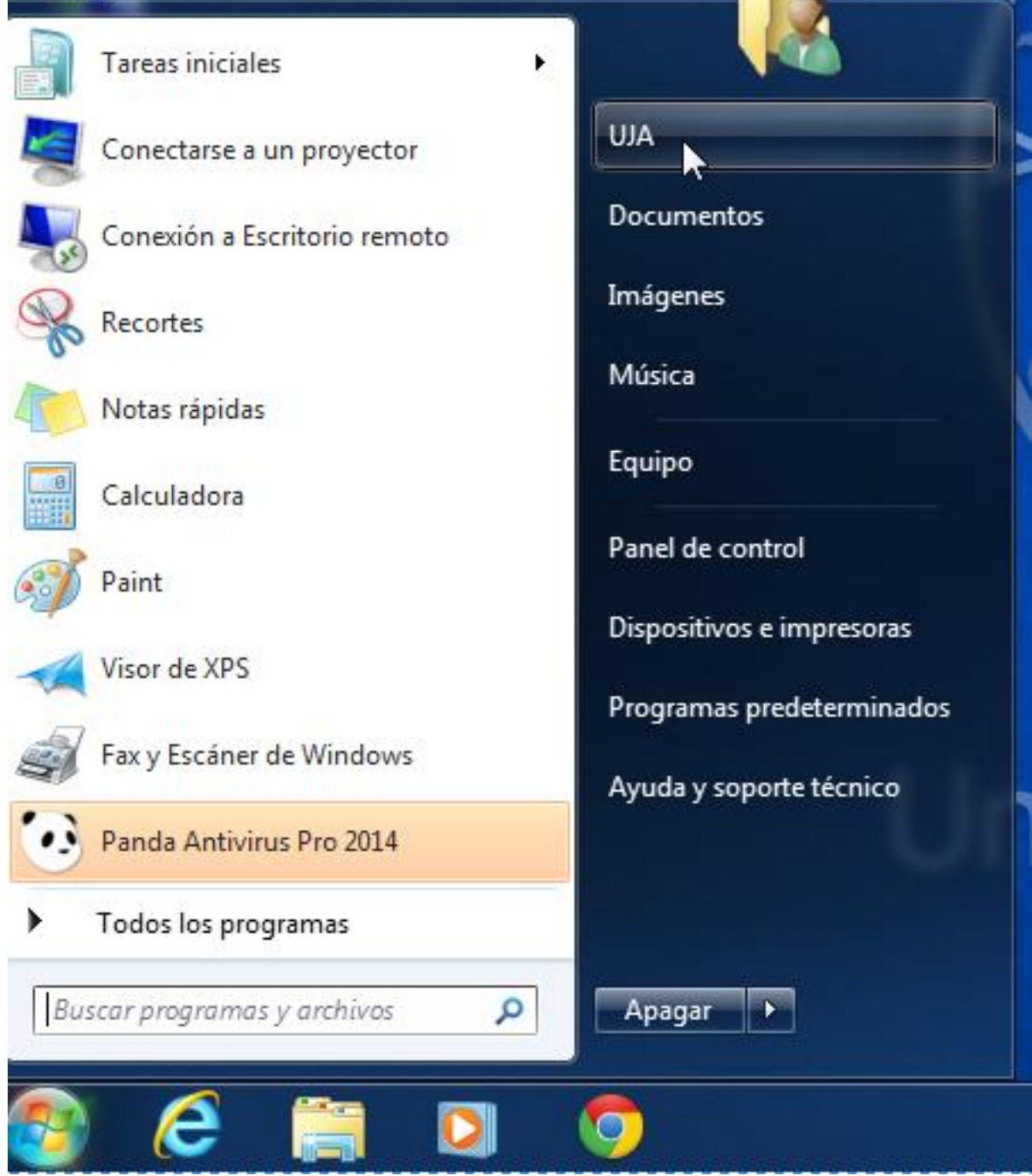

2. Una vez hecho lo anterior, sobre la carpeta **Favoritos**, hacemos clic con el botón derecho y pulsamos en **propiedades**

Página 1 / 3

**(c) 2024 <webmaster@ujaen.es> | 2024-05-04 14:31**

[URL: https://faq.ujaen.es/index.php?action=artikel&cat=7&id=663&artlang=es](https://faq.ujaen.es/index.php?action=artikel&cat=7&id=663&artlang=es)

## **Equipos Nueva Adquisición / Restauración del Sistema**

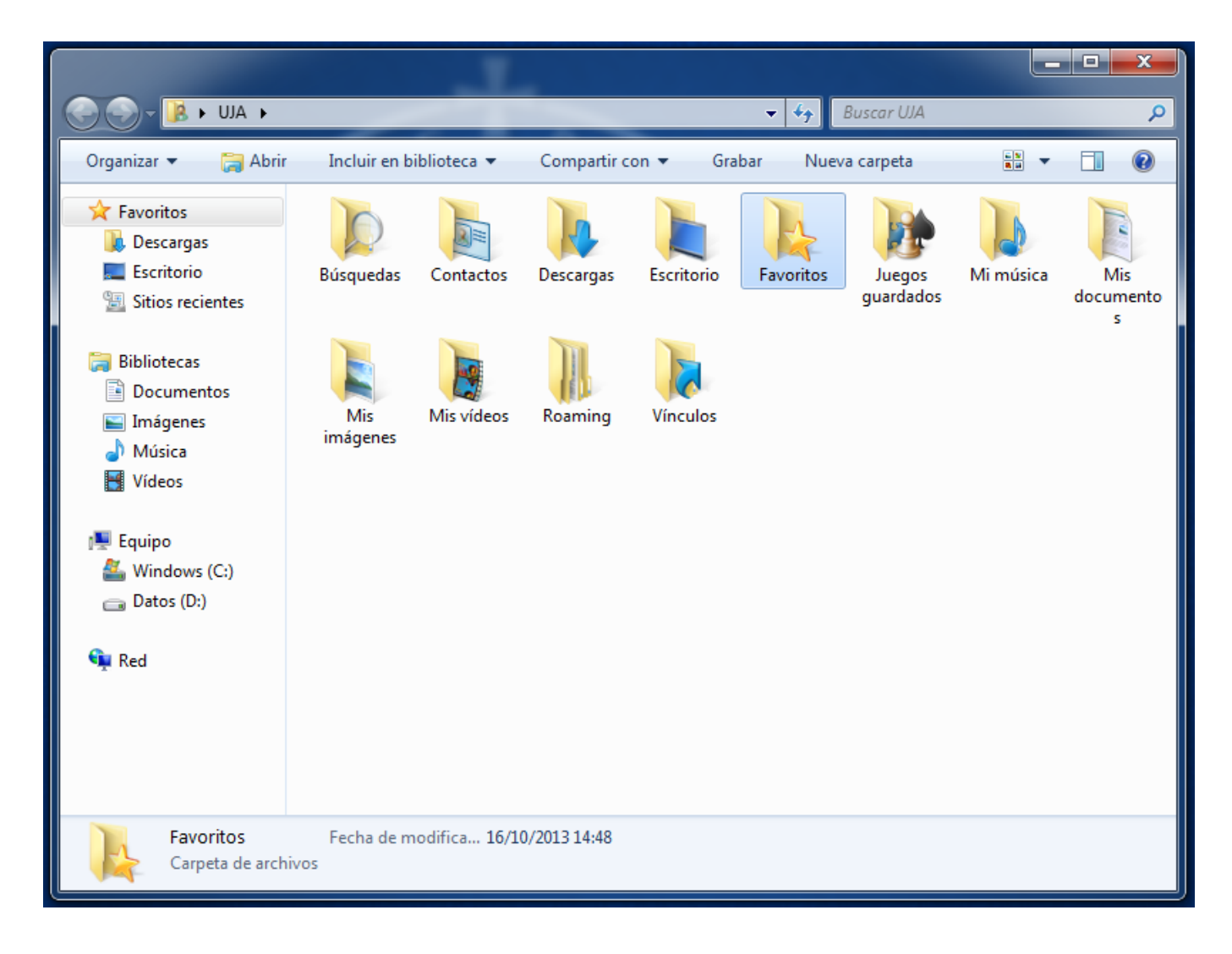

3. Después, hacemos clic en la pestaña **ubicación** y comprobamos la ruta de la misma, deberá verse lo siguiente: D:\Datos de usuario\UJA\Favorites

4. A continuación, pulsamos sobre el botón **buscar destino**, y seleccionamos la carpeta donde queremos que queden guardados los favoritos, normalmente en la ruta: **D:\Datos de usuario\UJA\Favoritos**

## **Equipos Nueva Adquisición / Restauración del Sistema**

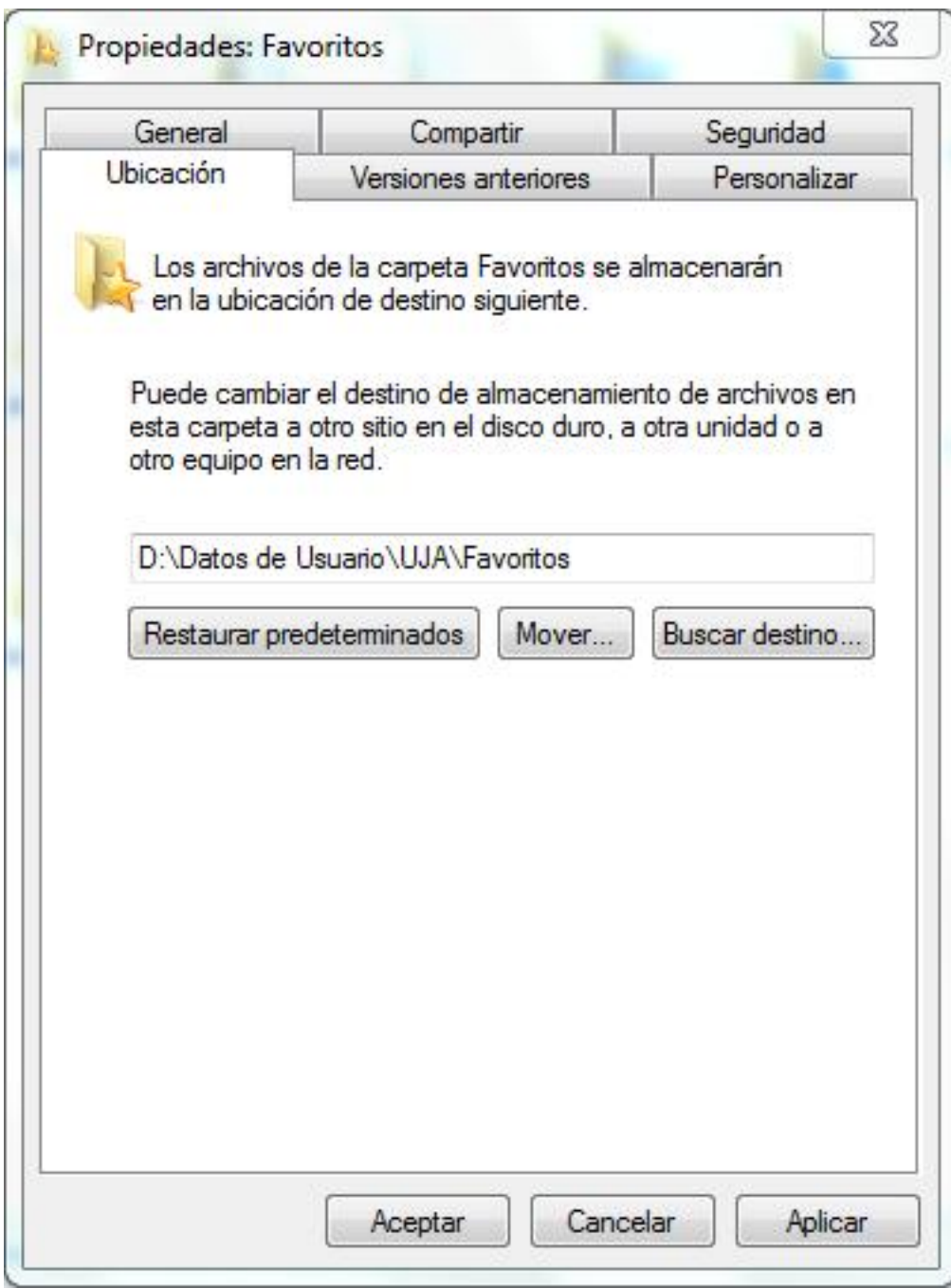

Solución única ID: #1652 Autor: Editor de la Unidad de Investigación y Docencia Última actualización: 2013-10-17 08:44